# Instruction Manual for the Ray de novo genome assembler software

Sébastien Boisvert

June 27, 2014

Ray version 1.6.2-devel

Website: <http://denovoassembler.sf.net>

Git source tree: <http://github.com/sebhtml/ray>

Reference to cite:

Sébastien Boisvert, François Laviolette & Jacques Corbeil. Ray: simultaneous assembly of reads from a mix of high-throughput sequencing technologies. Journal of Computational Biology (Mary Ann Liebert, Inc. publishers, New York, U.S.A.). November 2010, Volume 17, Issue 11, Pages 1519-1533. doi:10.1089/cmb.2009.0238 <http://dx.doi.org/doi:10.1089/cmb.2009.0238>

# Contents

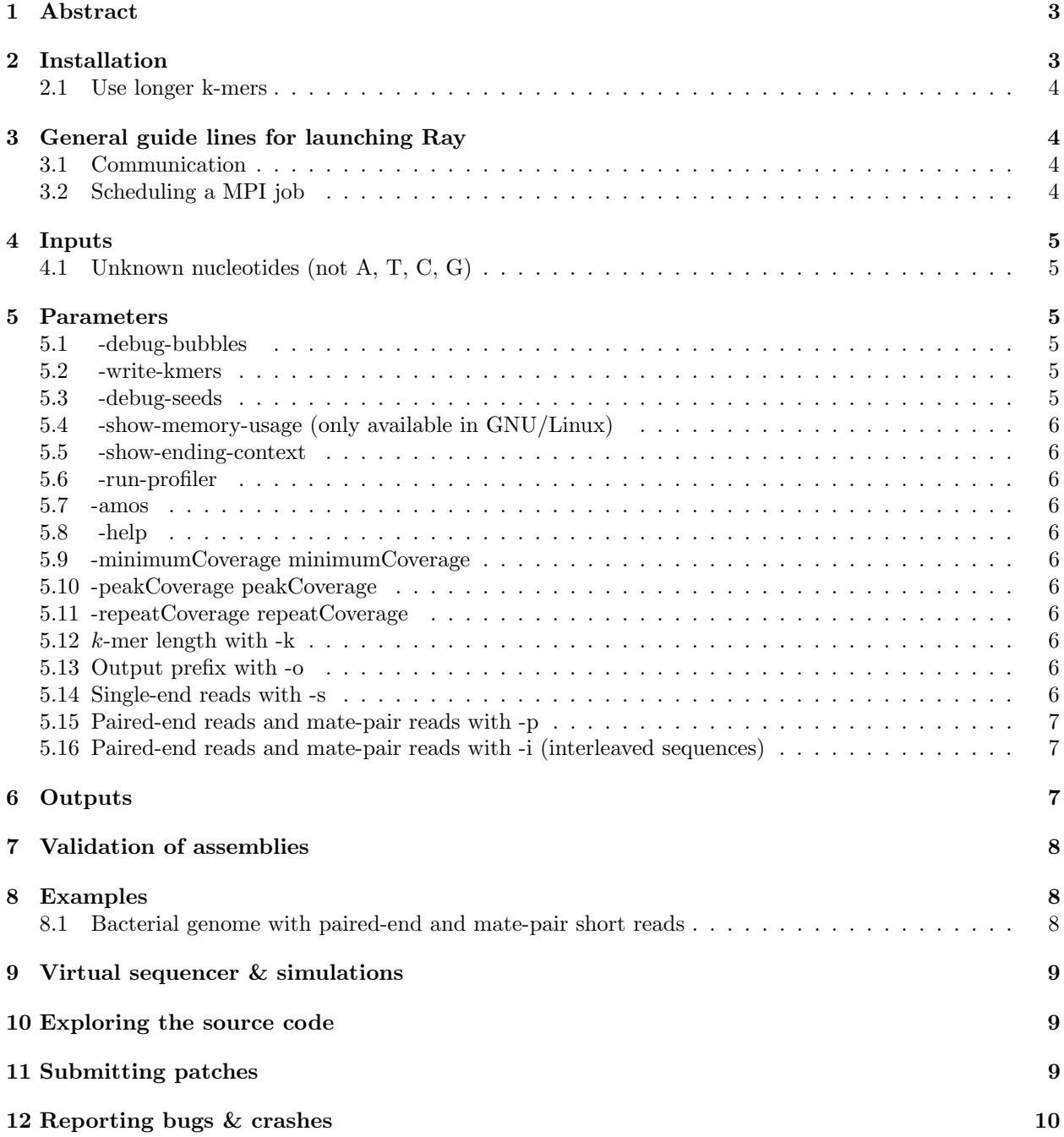

## <span id="page-2-0"></span>1 Abstract

Ray is documented in the manual (InstructionManual.tex; available online and in Portable Document Format), on <http://github.com/sebhtml/ray> (with the README.md), in the C++ code using Doxygen and in the journal paper as well. Enjoy the manual.

# <span id="page-2-1"></span>2 Installation

To install Ray, you need a C++ compiler (standard 1998), make and a message-passing-interface (MPI) implementation compliant with the MPI standard 2.2.

The software below are readily (and freely) available in most GNU/Linux distributions (I use Ubuntu, CentOS, and Fedora); see Table [1\)](#page-2-2).

<span id="page-2-2"></span>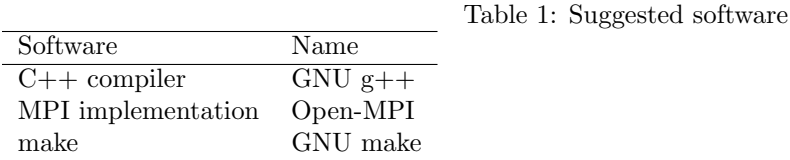

There are some compilation options that can be changed. These are listed below in Table [2.](#page-2-3) They can be changed in the Makefile or provided on the command line.

<span id="page-2-3"></span>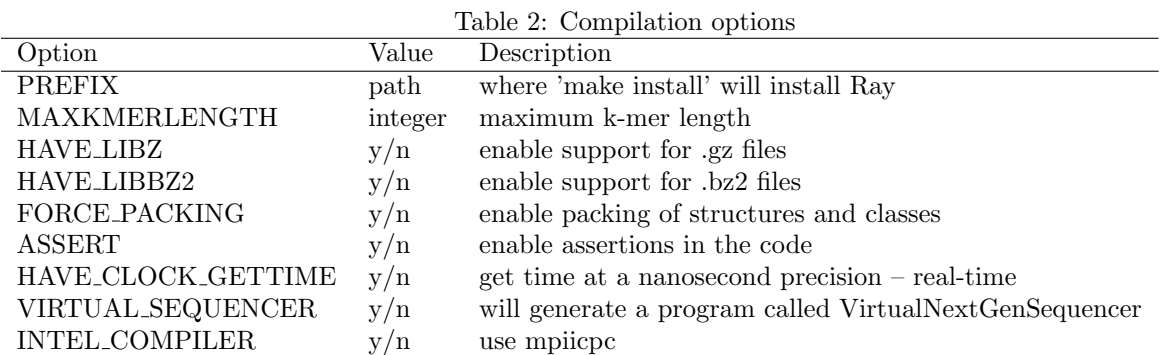

To compile Ray, enter these commands.

```
make PREFIX=build
make install
ls build/Ray
```
You need to have mpic++ in your path, otherwise edit the Makefile to change MPICXX. You may also provide MPICXX on the command line.

make PREFIX=build MPICXX=/software/openmpi-1.4.3/bin/mpic++ make install ls build/Ray

You can also provide all compilation options as follows.

make PREFIX=build MPICXX=/software/openmpi-1.4.3/bin/mpic++ \ MAXKMERLENGTH=64 HAVE\_LIBZ=n HAVE\_LIBBZ2=n \

```
HAVE_CLOCK_GETTIME=n INTEL_COMPILER=n ASSERT=n FORCE_PACKING=y
#wait
make install
```
No configure script exists because it is too much of a mess to maintain. Furthermore, autoconf and automake just don't work on a Lustre filesystem (used on most super computers) when the network file system disallows file locking. The Makefile of Ray utilises the Linux kernel syntax (obj-y  $+=$  object.o).

#### <span id="page-3-0"></span>2.1 Use longer k-mers

```
make PREFIX=Ray-Large-k-mers MAXKMERLENGTH=64
# wait
make install
mpirun -np 512 Ray-Large-k-mers/Ray -k 63 -p lib1_1.fastq lib1_2.fastq \
-p lib2_1.fastq lib2_2.fastq -o DeadlyBug,Assembler=Ray,K=63
# wait
ls DeadlyBug,Assembler=Ray,K=63.Scaffolds.fasta
```
Note: longer k-mers utilise more memory.

# <span id="page-3-1"></span>3 General guide lines for launching Ray

### <span id="page-3-2"></span>3.1 Communication

Ray is a high-performance peer-to-peer software. It runs on numerous computers simultaneously. Ray instances are called MPI ranks. The MPI ranks are usually mapped to processes and they communicate using available bit transfer layers. Bit transfer layers are (in Open-MPI):

- Direct memory copy is used when an MPI rank communicates with itself;
- Shared memory is used when an MPI rank communicates with another MPI rank located on the same computer;
- TCP/IP is used when an MPI rank communicates with another MPI rank located on a different computer.

If you use a high-performance network:

• Infiniband is used when an MPI rank communicates with another MPI rank located on a different computer.

#### <span id="page-3-3"></span>3.2 Scheduling a MPI job

One thing that should be avoided is sharing cluster nodes between users for any given MPI job. Otherwise, your MPI job may fail simply because other users sharing your job nodes may make one of your job nodes crash (load factor is too high or memory usage is not respectful).

If you use Oracle Grid Engine (previously known as Sun Grid Engine), you should submit your MPI jobs to a queue with an allocation rule (allocation rule) equal to the number of cores per node. This simple configuration will ensure that no cluster node is shared between users for any MPI job.

## <span id="page-4-0"></span>4 Inputs

For a most up-to-date list of Ray parameters, run:

#### Ray -help|less

The input files for Ray contain sequences. The files must be formatted in one of the supported formats. These formats are listed in Table [3.](#page-4-6) Note that the file extension is obligatory and Ray uses it to select the file format.

<span id="page-4-6"></span>Table 3: File formats compatible with the Ray de novo genome assembler software

| Format                                         | Mandatory extension |
|------------------------------------------------|---------------------|
| Fasta format                                   | .fasta              |
| Fasta format, compressed with GNU zip (gzip)   | .fasta.gz           |
| Fasta format, compressed with bzip2            | fasta.bz2           |
| Fast of format                                 | .fastq              |
| Fast of format, compressed with GNU zip (gzip) | .fastq.gz           |
| Fastq format, compressed with bzip2            | fastq.bz2           |
| Standard flowgram format                       | .sff                |
| Color-space                                    | .csfasta            |

Keep in mind that these formats are \*just\* containers. To use 454 mate-pairs in an SFF file, you must extract them and provide Ray with the 2 resulting fastq files.

Ray assembles color-space reads and generate color-space contigs. Files must have the .csfasta extension. Nucleotide reads can not be mixed with color-space reads. This is an experimental feature.

## <span id="page-4-1"></span>4.1 Unknown nucleotides (not A, T, C, G)

Unknown nucleotides at the ends of reads are removed and unknown nucleotides inside reads are converted to A.

## <span id="page-4-2"></span>5 Parameters

Ray assembles reads (paired or not) to produce an assembly. Paired reads must be on opposite strands (forward & reverse or reverse & forward).

For a paired library, paired reads can be provided as two files (with -p) or as one file containing interleaved sequences (with -i). With both, the average outer distance and the standard deviation can be provided by the user. Otherwise, these values are computed by Ray. Ray may fail to compute and average outer distance when the later is too high. In that case, provide the value. The maximum number of paired libraries allowed by Ray is 499.

#### <span id="page-4-3"></span>5.1 -debug-bubbles

Debugs bubble code.

### <span id="page-4-4"></span>5.2 -write-kmers

Ray will write k-mers to PREFIX.kmers.txt.

#### <span id="page-4-5"></span>5.3 -debug-seeds

Debugs seed code.

## <span id="page-5-0"></span>5.4 -show-memory-usage (only available in GNU/Linux)

Shows memory usage. Data is fetched from /proc on GNU/Linux

## <span id="page-5-1"></span>5.5 -show-ending-context

Shows the ending context of each extension.

### <span id="page-5-2"></span>5.6 -run-profiler

Runs the profiler as the code runs. Needs a real-time POSIX system (HAVE\_CLOCK\_GETTIME  $= y$ )

### <span id="page-5-3"></span>5.7 -amos

Generates an AMOS file containing read locations on contigs. This file can be opened with AMOS Hawkeye, Tablet and other assembly browser software. The generated file is PREFIX.AMOS.afg.

## <span id="page-5-4"></span>5.8 -help

Shows options available.

## <span id="page-5-5"></span>5.9 -minimumCoverage minimumCoverage

Sets manually the minimum coverage. If not provided, it is computed by Ray automatically.

## <span id="page-5-6"></span>5.10 -peakCoverage peakCoverage

Sets manually the peak coverage. If not provided, it is computed by Ray automatically.

## <span id="page-5-7"></span>5.11 -repeatCoverage repeatCoverage

Sets manually the repeat coverage. If not provided, it is computed by Ray automatically.

#### <span id="page-5-8"></span>5.12  $k$ -mer length with -k

Ray builds a distributed catalog of all occuring  $k$ -mers in the reads and their reverse-complement.  $k$  must be greater or equal to 15 and lower or equal to MAXKMERLENGTH (provided at compilation). The k-mer length must be an odd number.

#### <span id="page-5-9"></span>5.13 Output prefix with -o

Output files are named according to the prefix provided by the option -o.

#### <span id="page-5-10"></span>5.14 Single-end reads with -s

-s <sequencesFile>

## <span id="page-6-0"></span>5.15 Paired-end reads and mate-pair reads with -p

Average outer distance and standard deviation are computed by Ray if omitted.

```
-p <leftSequencesFile> <rightSequencesFile>
```

```
OR
```

```
-p <leftSequencesFile> <rightSequencesFile> <averageFragmentLength> <standardDeviation>
   Example for paired-end reads (the ends of DNA fragments):
```
-p lib1\_1.fastq lib1\_2.fastq -p lib2\_1.fastq lib2\_2.fastq

Example for mate-pair reads:

-p s\_20000\_1.fastq s\_20000\_2.fastq

Example with metagenomic data and user-provided average outer distance and standard deviation

-p s\_1.fastq s\_2.fastq 300 30

#### <span id="page-6-1"></span>5.16 Paired-end reads and mate-pair reads with -i (interleaved sequences)

Average outer distance and standard deviation are computed by Ray if omitted.

-i <sequencesFile>

#### OR

```
-i <sequencesFile> <averageFragmentLength> <standardDeviation>
```
In the interleaved file (example is for a fasta file):

>200\_1\_1234/1 ATCGATCGATCGACTCAGACACGTACG >200\_1\_1234/2 ACTGACGACGTACGACGTCATGCAACT ...

## <span id="page-6-2"></span>6 Outputs

Outputted files are listed in Table [4.](#page-7-3) The file PREFIX.CoverageDistributionAnalysis.txt contains an estimation of the genome length.

| File                                    | Description                                        |
|-----------------------------------------|----------------------------------------------------|
| PREFIX.Contigs.fasta                    | Contiguous sequences in FASTA format               |
| PREFIX.ContigLengths.txt                | The lengths of contiguous sequences                |
| PREFIX.Scaffolds.fasta                  | The scaffold sequences in FASTA format             |
| PREFIX.ScaffoldComponents.txt           | The components of each scaffold                    |
| PREFIX.ScaffoldLengths.txt              | The length of each scaffold                        |
| PREFIX.ScaffoldLinks.txt                | Scaffold links                                     |
| PREFIX.RayCommand.txt                   | The exact same command provided                    |
| PREFIX.RayVersion.txt                   | The version of Ray                                 |
| PREFIX.CoverageDistribution.txt         | The distribution of coverage values                |
| PREFIX.CoverageDistributionAnalysis.txt | Analysis of the coverage distribution              |
| PREFIX.LibraryStatistics.txt            | Number of reads in each file                       |
|                                         | and estimation of outer distances for paired reads |
| PREFIX.SeedLengthDistribution.txt       | The distribution of seed lengths                   |
| PREFIX.OutputNumbers.txt                | Overall numbers for the assembly                   |
| PREFIX.AMOS.afg                         | Assembly representation in AMOS format (-amos)     |
| PREFIX.kmers.txt                        | K-mer graph (-write-kmers)                         |
| PREFIX.degreeDistribution.txt           | Distribution of ingoing and outgoing degrees       |
| PREFIX.MessagePassingInterface.txt      | Contains the number of messages sent               |
| PREFIX.NetworkTest.txt                  | Contains the result of the network test            |

<span id="page-7-3"></span>Table 4: Files generated by the Ray de novo genome assembler software

# <span id="page-7-0"></span>7 Validation of assemblies

In the scripts/ directory, the script ValidateGenomeAssembly.sh can validate an assembly against the corresponding reference. To run it, you will need MUMmer and some other programs from AMOS (Google them).

# <span id="page-7-1"></span>8 Examples

Examples are available in system-tests/tests

### <span id="page-7-2"></span>8.1 Bacterial genome with paired-end and mate-pair short reads

The command:

```
mpirun -np 32 ./build-99/Ray \
-p /home/boiseb01/nuccore/Large-Ecoli/200_1.fastq \
   /home/boiseb01/nuccore/Large-Ecoli/200_2.fastq \
-p /home/boiseb01/nuccore/Large-Ecoli/1000_1.fastq \
   /home/boiseb01/nuccore/Large-Ecoli/1000_2.fastq \
-p /home/boiseb01/nuccore/Large-Ecoli/4000_1.fastq \
   /home/boiseb01/nuccore/Large-Ecoli/4000_2.fastq \
-p /home/boiseb01/nuccore/Large-Ecoli/10000_1.fastq \
   /home/boiseb01/nuccore/Large-Ecoli/10000_2.fastq \
-o BacterialGenome | tee RayLog
```
# <span id="page-8-0"></span>9 Virtual sequencer & simulations

The Ray package includes a simulator for paired reads. To build it, you must provide VIRTUAL SEQUENCER=y. Note that you need boost to compile this tool.

To compile it, type these commands:

```
make PREFIX=build VIRTUAL_SEQUENCER=y
# wait
make install
./build/VirtualNextGenSequencer
```
To use it:

N=6000000 readLength=50 errorRate=0.005 ref=~/nuccore/Ecoli-k12-mg1655.fasta

./build/VirtualNextGenSequencer \$ref \$errorRate 200 20 \$N \$readLength L1\_1.fasta L1\_2.fasta

You can then assemble these reads with Ray.

mpirun -np 64 ./build/Ray -k 31 -p L1\_1.fasta L2\_2.fasta -o DeadlyBug

# <span id="page-8-1"></span>10 Exploring the source code

The source code of Ray (and all the changes since its inception) is on github. github is a place where people code socially. There, you can browse the source code easily.

<http://github.com/sebhtml/ray>

Feel free to fork my tree and send me a pull request if you have some interesting changes to the code base.

The Ray source code is documented with Doxygen tags.

The command below generates code documentation.

```
cd code
```
doxygen DoxygenConfigurationFile

To browse it, use this command:

firefox DoxygenDocumentation/html/index.html

# <span id="page-8-2"></span>11 Submitting patches

See code/Submit-a-patch.txt

# <span id="page-9-0"></span>12 Reporting bugs & crashes

If Ray crashed, you should send a bug report. However, be sure that you can reproduce the bug when Ray is compiled with ASSERT=y. Assertions are useful to catch those pesky bugs.

On the mailing list:

denovoassembler-users # lists DOT sourceforge.net

(replace # with @)

Elements to send:

- 1. Ray command including mpirun
- 2. Ray standard output: mpirun -np  $32$  /path/to/Ray -p p 1.fastq p 2.fastq -o Out  $\&$  tee Log; gzip Log; ls -lh Log.gz
- 3. C++ compiler name (examples: GNU g++, Intel ICC, or other) and version (usually −−version)
- 4. MPI library name (examples: Open-MPI, MPICH2, or other) and version (usually −−version)
- 5. Sequencer vendor and model that generated reads
- 6. Total physical memory of the system and physical memory available for each MPI ranks
- 7. Job scheduler (examples: Grid Engine, PBS, none or other)

Also, if you have access to compute nodes:

- 8. Memory page size: getconf PAGESIZE > pagesize
- 9. Central processing unit: cat /proc/cpuinfo—gzip> cpuinfo.gz
- 10. Memory information: cat /proc/meminfo—gzip> meminfo.gz
- 11. Kernel: uname -a> uname-a

THE END